# Using the Material Declaration Form (MDF)

Supplier Training

Version 3.1 May 2023

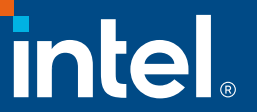

# Legal Disclaimer

This presentation is provided for information only and is not to be relied upon for any purpose, other than educational. The presentation is intended only to provide the general insights, opinions, and/or internally developed guidelines and procedures of Intel Corporation (Intel).

Any recommended operating methods, procedures, software or other information in this presentation are correct to Intel's reasonable knowledge at the time of writing. The information in this document may need to be adapted to your specific situation or work environment. Intel accepts no liability for the implementation of these methods within your manufacturing environment.

Intel makes no representation or warranties regarding this presentation's accuracy or completeness and accepts no duty to update this presentation based on more current information. Intel retains the right to make changes at any time, without notice. Intel assumes no liability and disclaims any express or implied warranty regarding the information in the presentation, including any liability or warranties relating to fitness for a particular purpose, merchantability, or infringement of any patent, copyright or other intellectual property right.

No license (express or implied, by estoppel or otherwise) to any intellectual property rights is granted by this document.

Any named third-party suppliers are provided for information only. Intel does not endorse any third-party product and accepts no liability in respect to these products.

© Intel Corporation. Intel, the Intel logo, and other Intel marks are trademarks of Intel Corporation or its subsidiaries. Other names and brands may be claimed as the property of others.

## Revision History

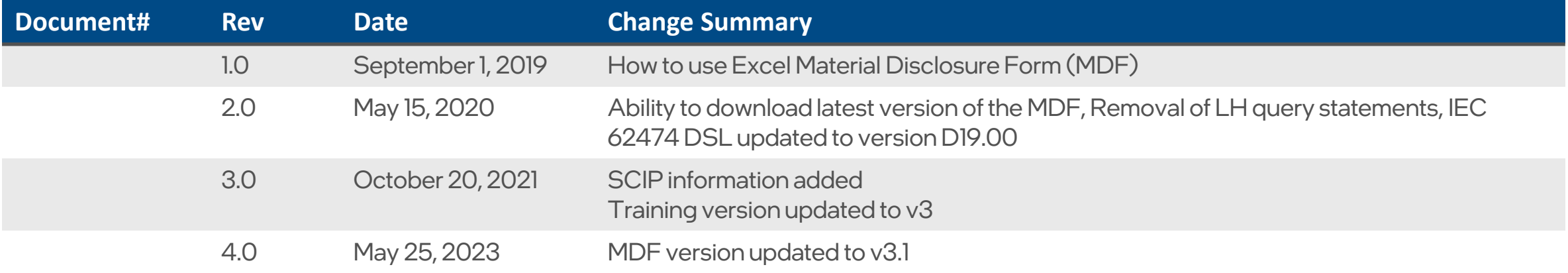

## Table of Contents

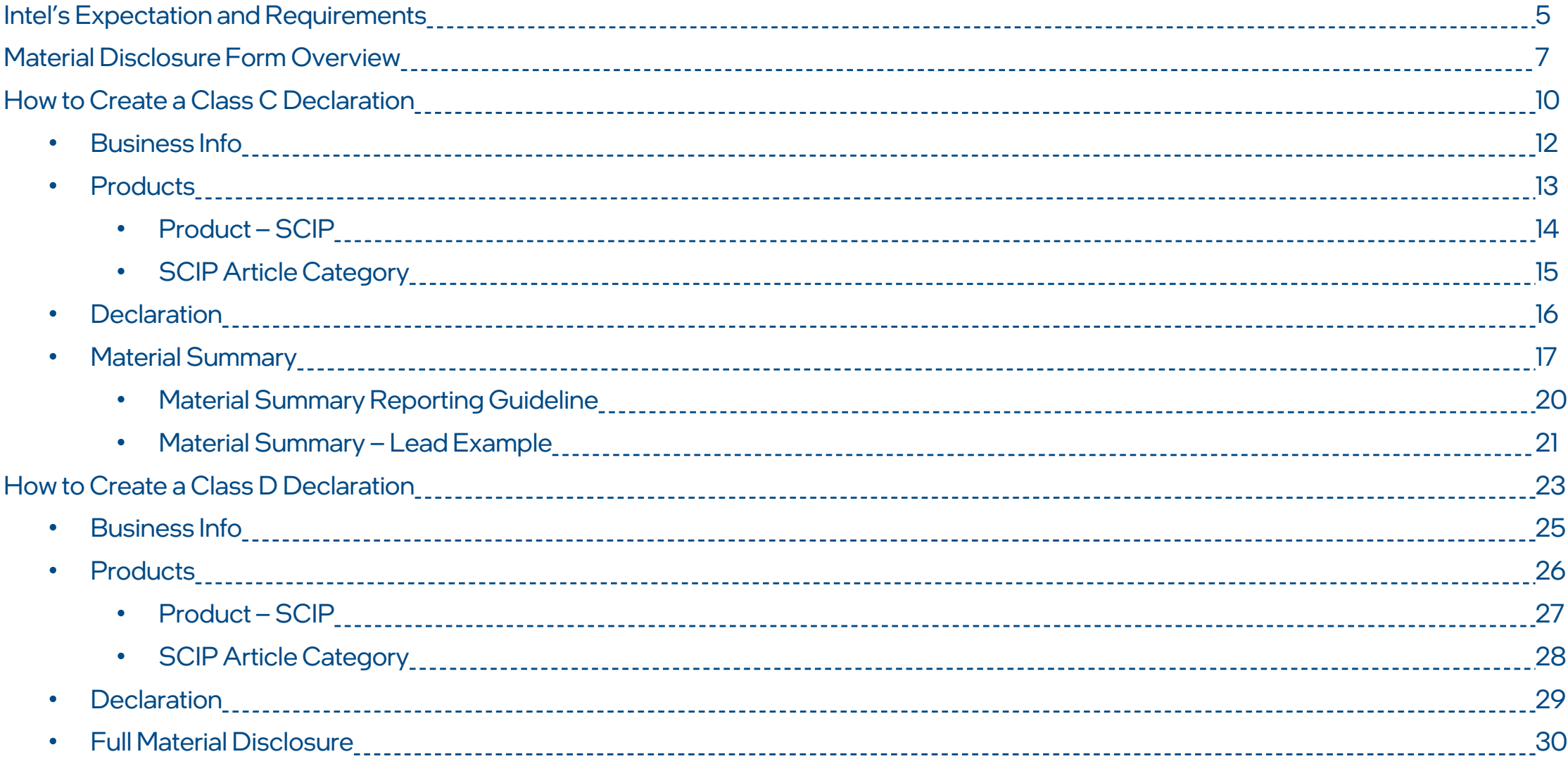

# Intel Expectations and Requirements

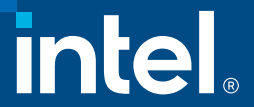

## Supplier Environmental Compliance Requirements

#### **Intel's Expectations:**

- Suppliers are required to provide a material declaration form for each part, product or product family supplied to Intel, which includes disclosures for RoHS, REACH, Low Halogen and other requirements, as necessary.
- For Products such as board and system, suppliers can submit Class-C according to IPC 1752A or IEC 62474
- For products such as integrated circuits and articles used to assemble integrated circuits, suppliers are required to submit Class-D: full material disclosure (FMD) according to IPC 1752A standard
- Suppliers are required to submit material declaration collaterals through Intel's *[Environmental Compliance Portal](https://supplier.intel.com/cmap/app/default.aspx)*; link to the portal is also provided in the EC data request email notifications to suppliers.

#### **Accepted Reporting Formats:**

Intel has adopted the latest industry standards for materials declaration data exchange. Intel accepts reporting formats in either IPC 1752A or IEC 62474.

- Material Disclosure Form (MDF) is an Intel provided Excel form designed according to the IPC 1752A data exchange standard and can be used to create either an IPC 1752A Class C or Class D declaration.
- Intel accepts reporting formats in either an IPC 1752A XML file generated from a 3rd party tool that has been certified by IPC or IEC 62474 XML file that conforms to the standard.

# Material Disclosure Form Overview

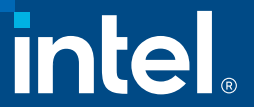

## What is MDF?

MDF is an Excel based custom form that is made available to Intel suppliers to collect product compliance information for submission to Intel. The form offers the following features:

- Alerts suppliers to use the updated version current version and current version minus 1 will be accepted
- Ability to handle simple to complex product structures
- Ability to configure the file based on the declaration types required by your product (Full Material Declaration or Material Summary only)
- Validation features prompts the user when any mandatory information as required by Intel is missing
- Ability to generate IPC 1752A xml file from the information
- Any field highlighted in red are mandatory information required for successful validation and submission. Additional information may be required not marked as red

## MDF section overview

**Business Info** – Supplier company and contact information

**Products** – Product and sub-product information and material summary

**SCIP** – SCIP article declaration

**Material Summary** (class C only) – Product record of reportable substances and exemption declaration

**FMD** (class D only) – Full product breakdown by its substances

**Sign Off** – Supplier comments and legal statements, and sign off to lock document

# MDF: How to complete Class C – Material Summary

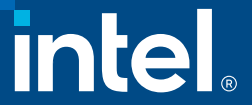

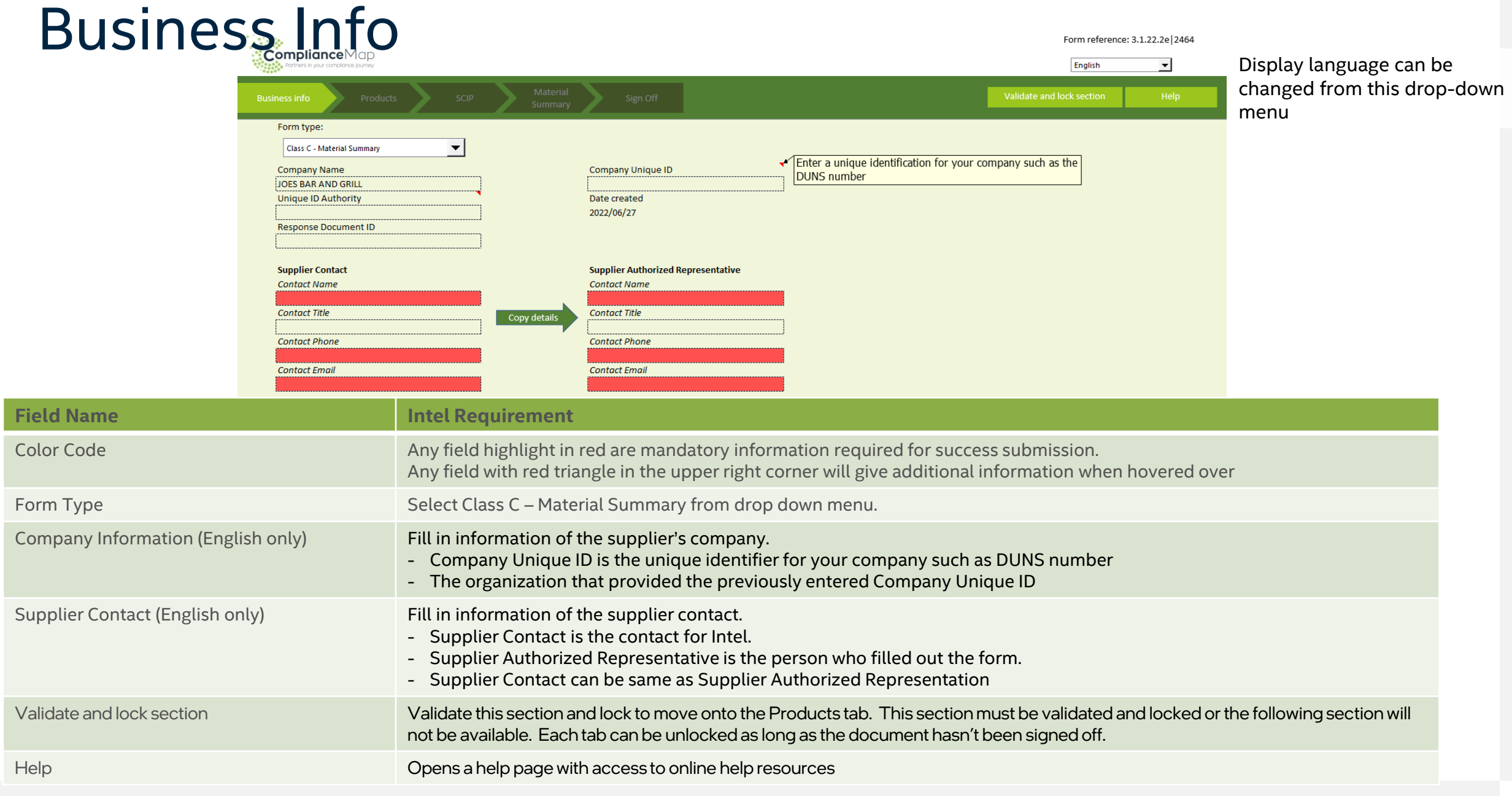

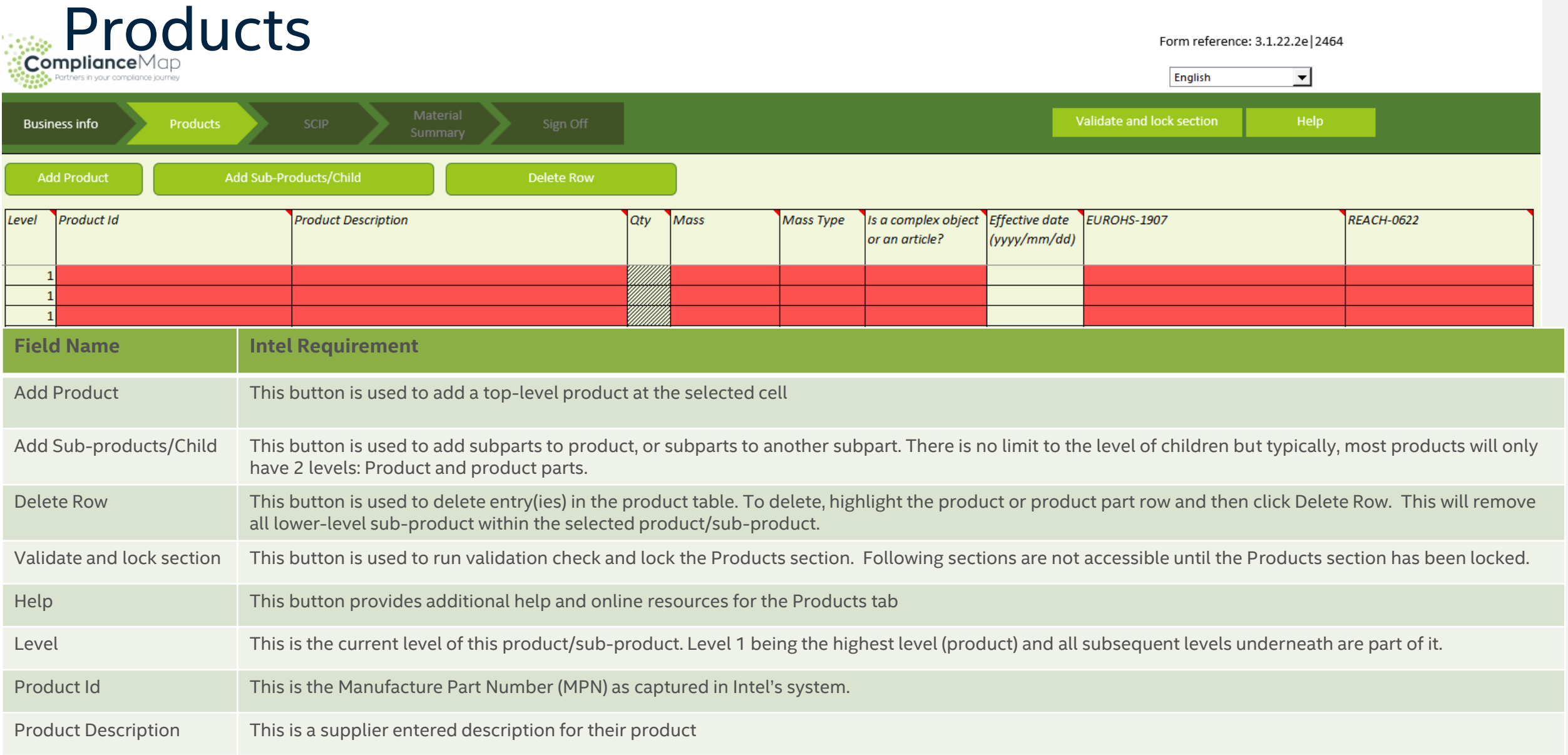

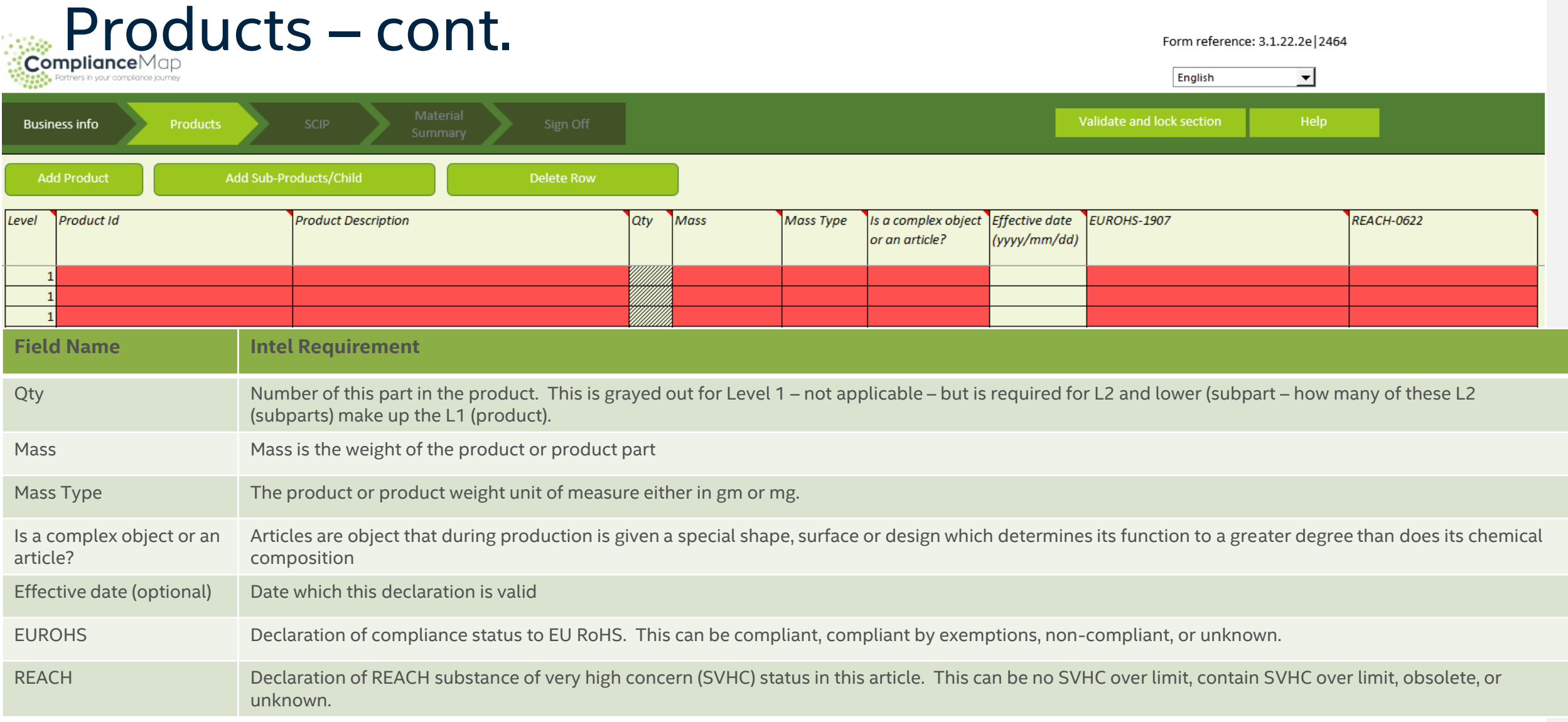

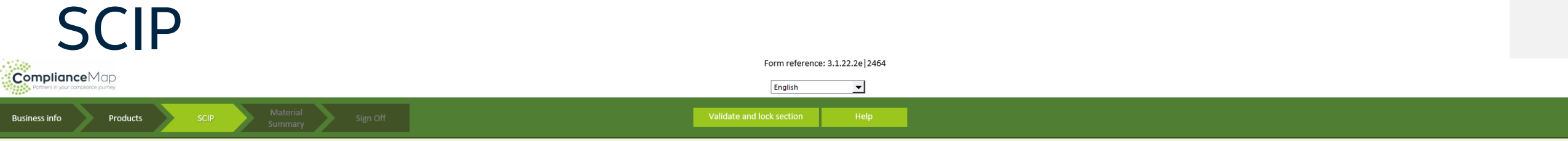

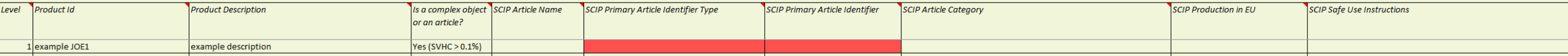

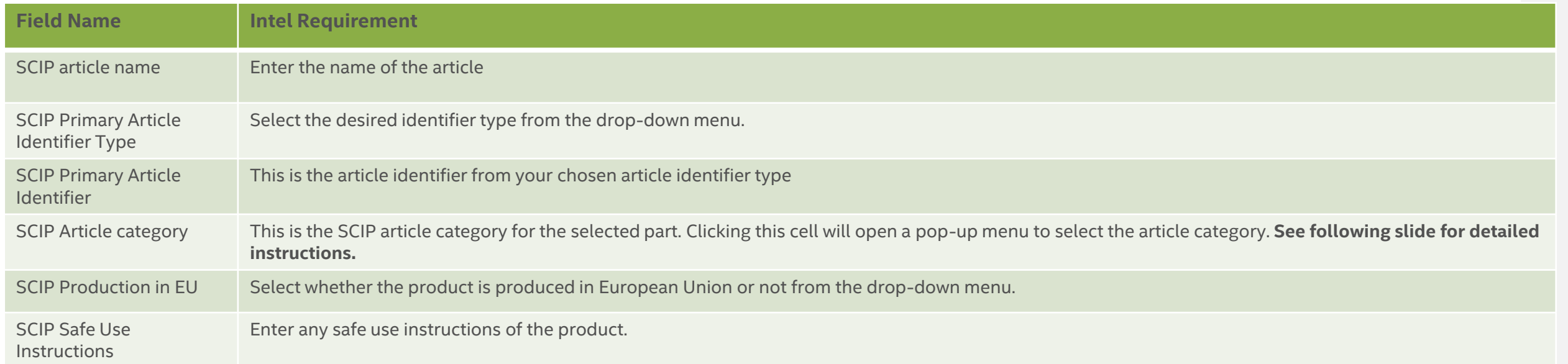

### SCIP Article Category

Diesce select an article category

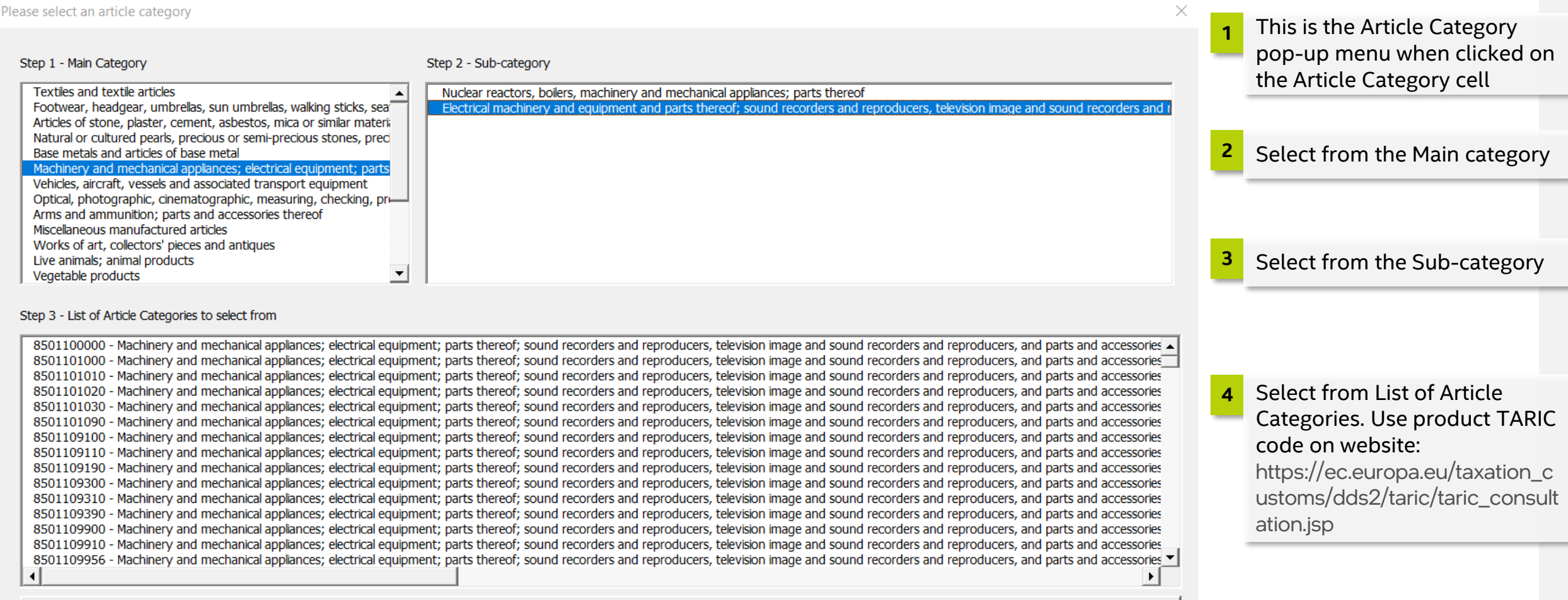

Select this Article Category

## Material Summary

**Click on "Add" button. This will open a window where you can select the product/sub-product. There must be a Material Summary for each of the product's lowest level subproduct** 

**Select the product/subproduct**

**1**

**2**

**ComplianceMap** thers in your compliance journer

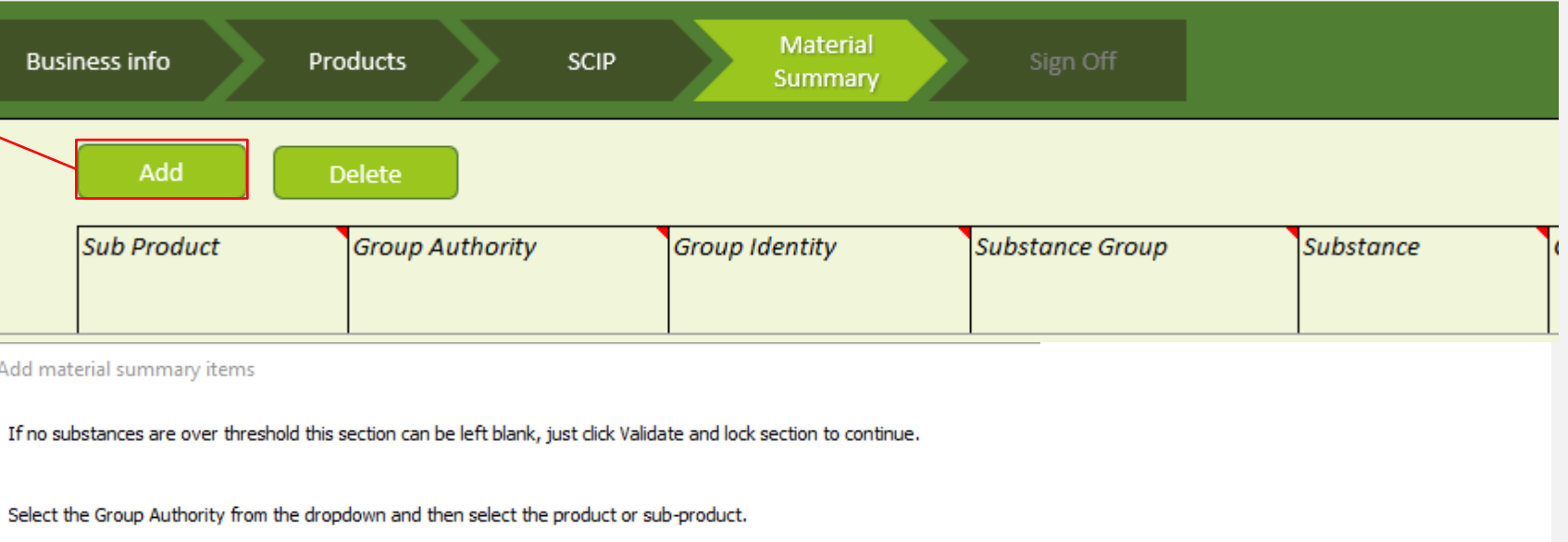

 $\vert \cdot \vert$ 

Select the required substance(s) from the results and then click 'Add selected item(s)' to add them to the sheet.

The search box may be used to filter substances entering their name or CAS number.

**Group Authority** IEC

Product or sub-product

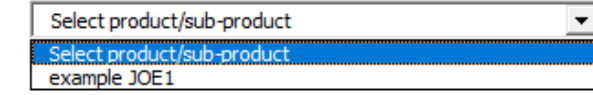

Example For Training Purpose Only

#### Material Summary – Products/subproducts

Add material summary items

If no substances are over threshold this section can be left blank, just dick Validate and lock section to continue.

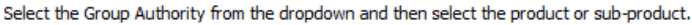

Select the required substance(s) from the results and then click 'Add selected item(s)' to add them to the sheet.

The search box may be used to filter substances entering their name or CAS number.

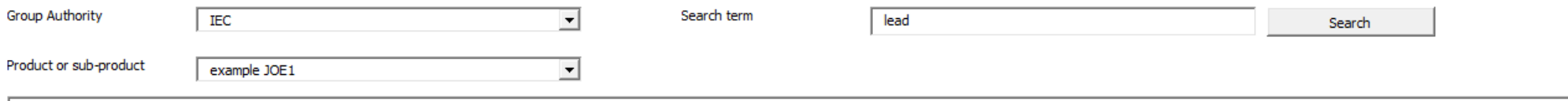

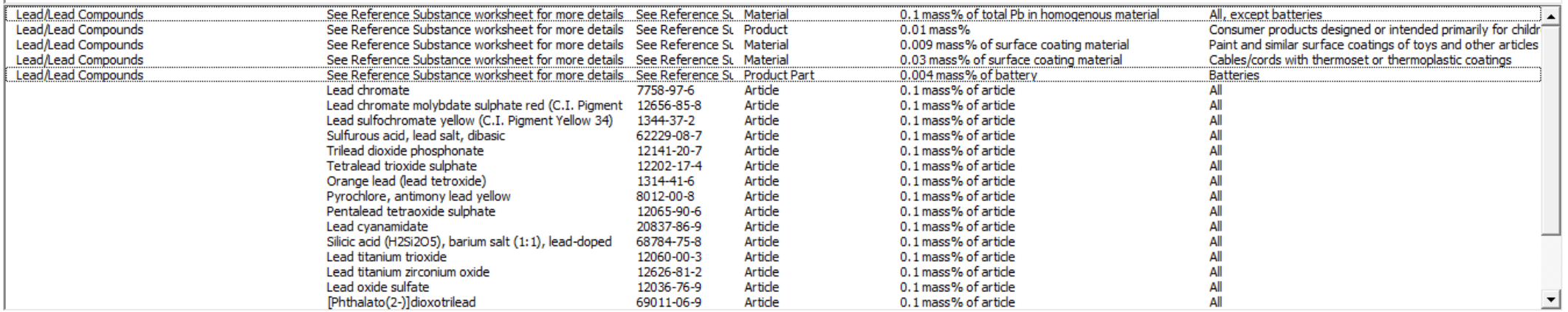

Add selected item(s)

**3 Once product/subproject is selected, use the "Search term" to enter and search for the declarable substance. Select the desired declarable substance to highlight, then use the "Add selected item(s)" button to add the material declaration. Multiple declarations can be selected at the same time.**

Example For Training Purpose Only

### Material Summary - Mass

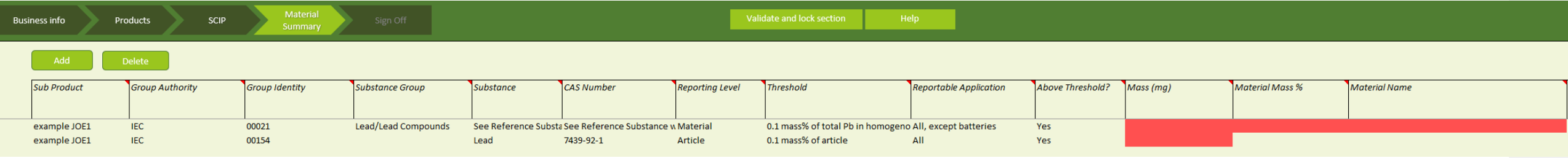

**<sup>4</sup> Fill in the required information marked as RED. Hover over the title cells denoted by the upper-right red triangle to open additional details**

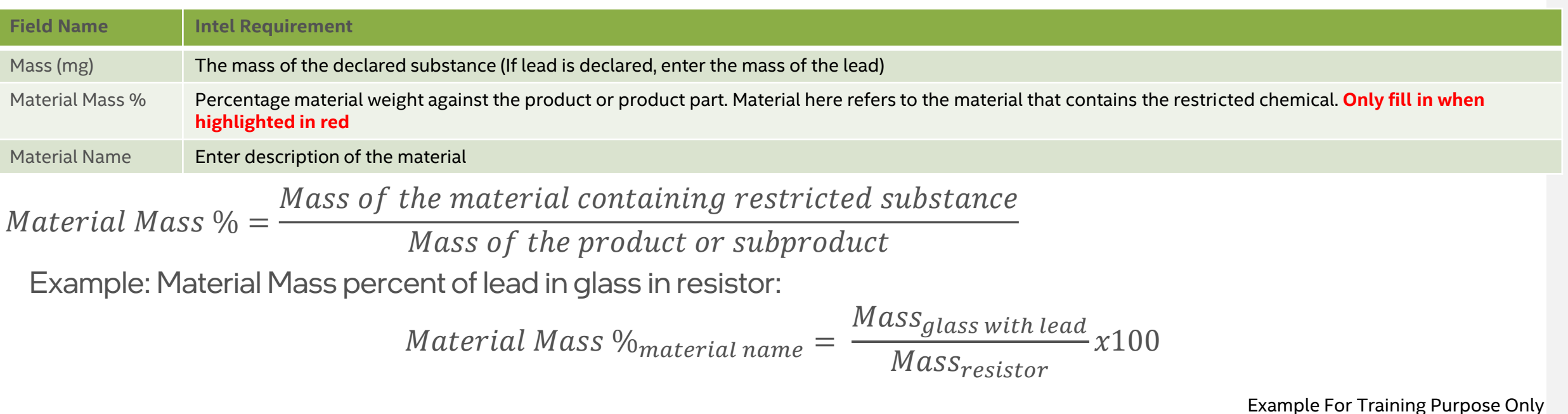

CPRS | Corporate Product Regulations and Standards **Intel Confidential** 18 and 2001 18 and 2001 18 and 2001 18 and 2001 18 and 2001 18 and 2001 18 and 2001 18 and 2001 18 and 2001 18 and 2001 18 and 2001 18 and 2001 18 and

#### Material Summary – RoHS exemption

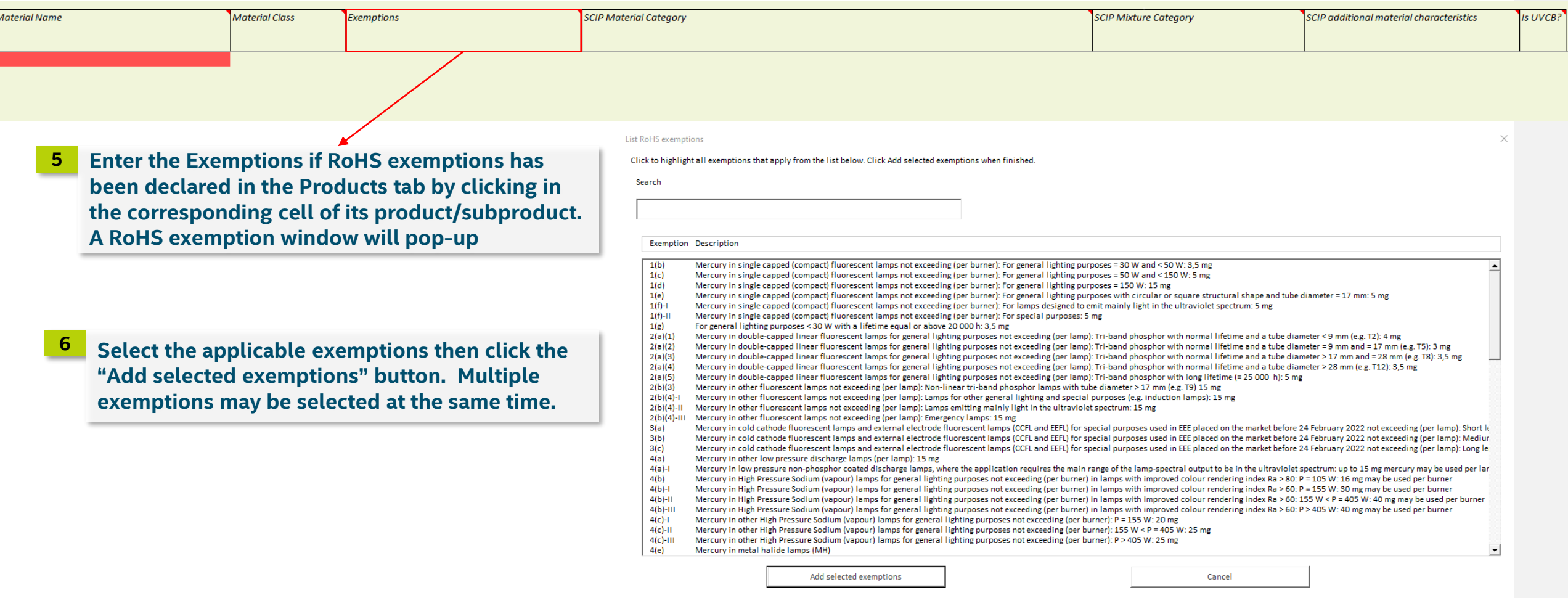

Example For Training Purpose Only

### Material Summary - SCIP

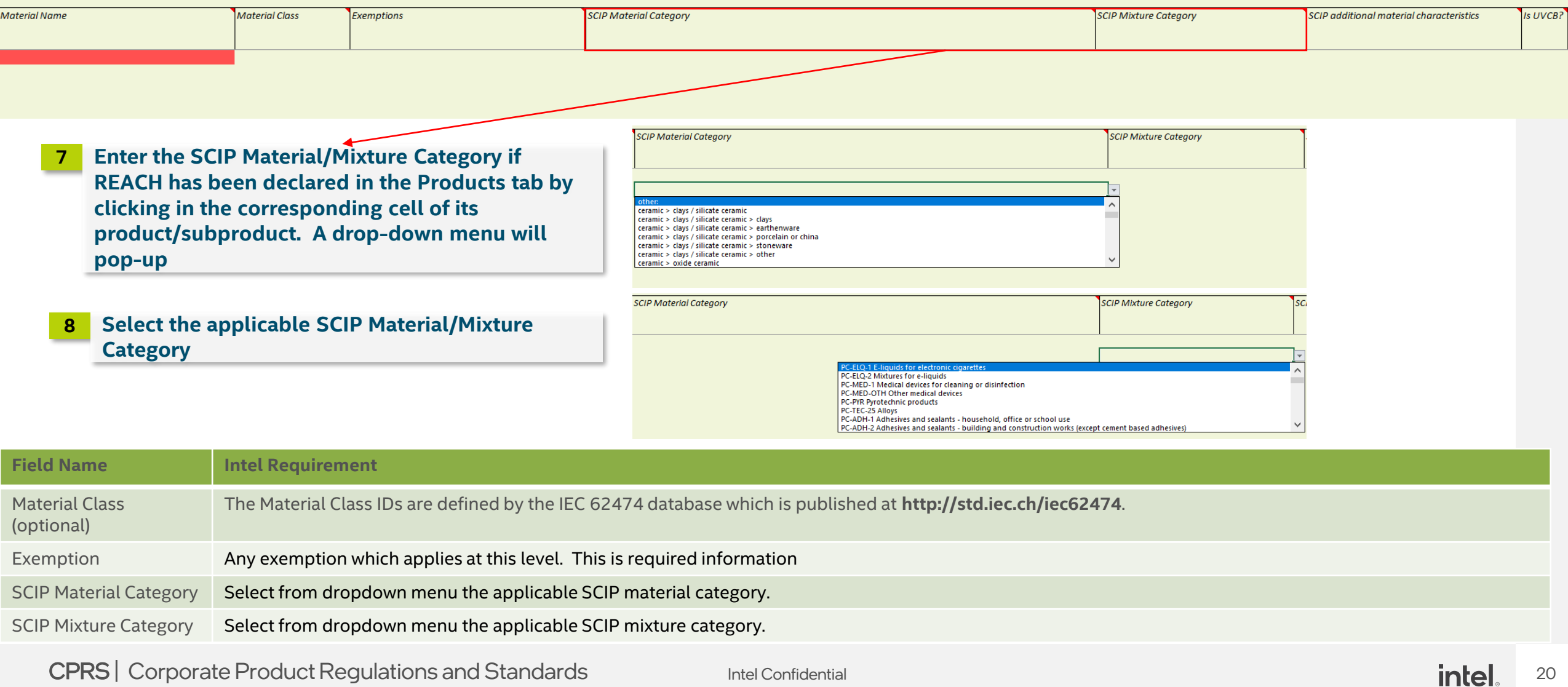

### Material Summary Reporting Guidelines

- Suppliers are expected to provide comprehensive information on reportable substances
- Suppliers are expected to provide REACH declarations at the lowest level article
- One chemical substance can have multiple reporting threshold and multiple line items reporting. See IEC Declarable Substance List for details: https://std.iec.ch/iec62474/iec62474.nsf/Index?open&q=202734
- SCIP Material Category or SCIP Mixture Category are required information when applicable

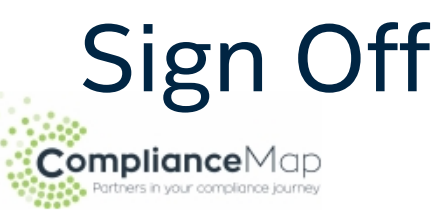

#### Please return this form no later than 2022/07/04 (OVERDUE)

Form reference: 3.1.22.2e 2464

**English** 

#### $\vert \cdot \vert$ Material Sign off Help **Products SCIP** Sign Off **Business info** Summary **Supplier Comments** Legal Statement Standard J Supplier certifies that it gathered the provided information and such information is true and correct to the best of its knowledge and belief, as of the date that Supplier completes this form. Supplier acknowledges that Customer will rely on this certification in determining the compliance of its products with local, national, and international laws. Customer acknowledges that Supplier may have relied on information provided by others in completing this form, and that Supplier may not have independently verified such information. However, in situations where Supplier has not independently verified information provided by others, Supplier represents and warrants that, at a minimum, it's suppliers have provided certifications regarding their contributions to the part(s), and those certifications are at least as comprehensive as the certification in this paragraph. Supplier also represents and warrants that it is not aware of any facts or information that would contradict or undermine the information in this certification. If Customer and the Supplier enter into a written agreement with respect to the identified part(s), the terms and conditions of that agreement, including any warranty rights and/or remedies provided as part of that agreement, will be the sole and exclusive source of the Supplier's liability and Customer's remedies for issues that arise regarding information the Supplier provides in this form. In the absence of such written agreement, the warranty rights and/or remedies of Supplier's Standard Terms and Conditions of Sale applicable to such part will apply.

- Sign Off tab is used as final check and sign-off and lock of this document. **File cannot be edited once signed and locked. It is recommended to save a copy BEFORE signing off.**
- Click Sign Off to sign off this document and lock Example For Training Purpose Only

CPRS | Corporate Product Regulations and Standards **Intel Confidential** 22 and 22 and 22 and 22 and 22 and 22 and 22 and 22 and 22 and 22 and 22 and 22 and 22 and 22 and 22 and 22 and 22 and 22 and 22 and 22 and 22 and 22

# MDF: How to complete Class D – Full Material Disclosure

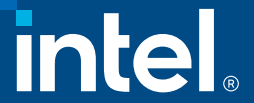

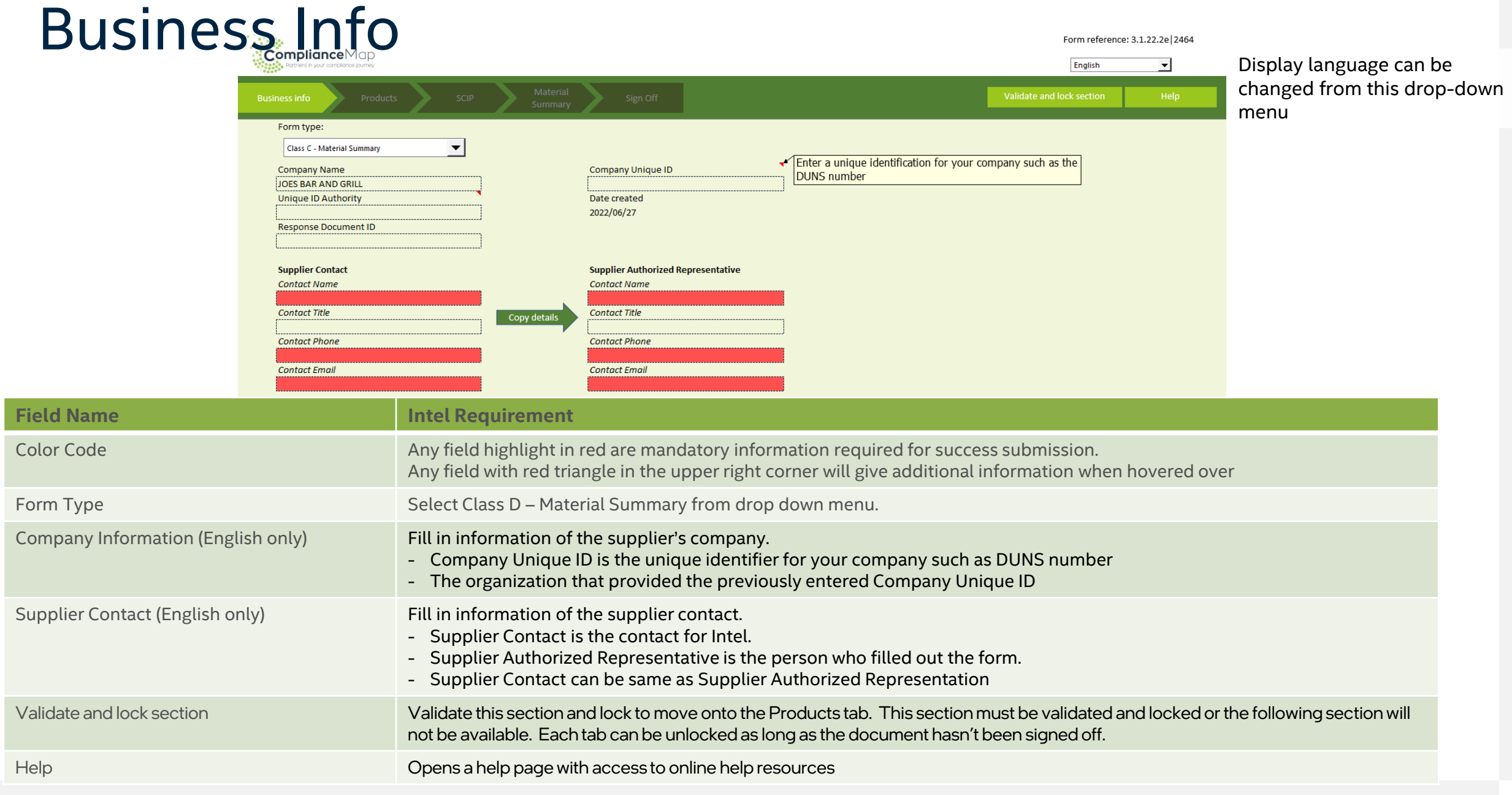

CPRS | Corporate Product Regulations and Standards Intel Confidential **Intel Confidential** 24

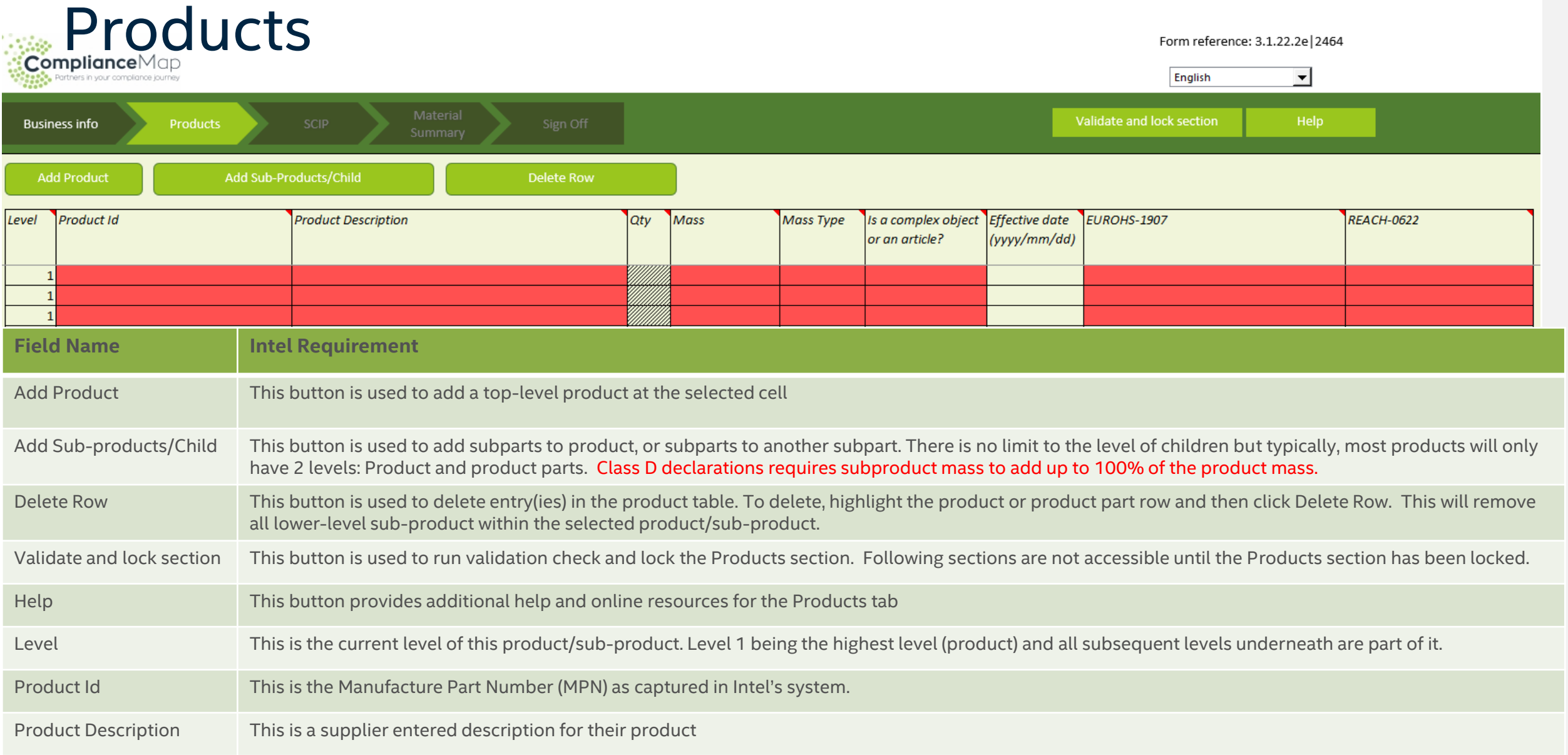

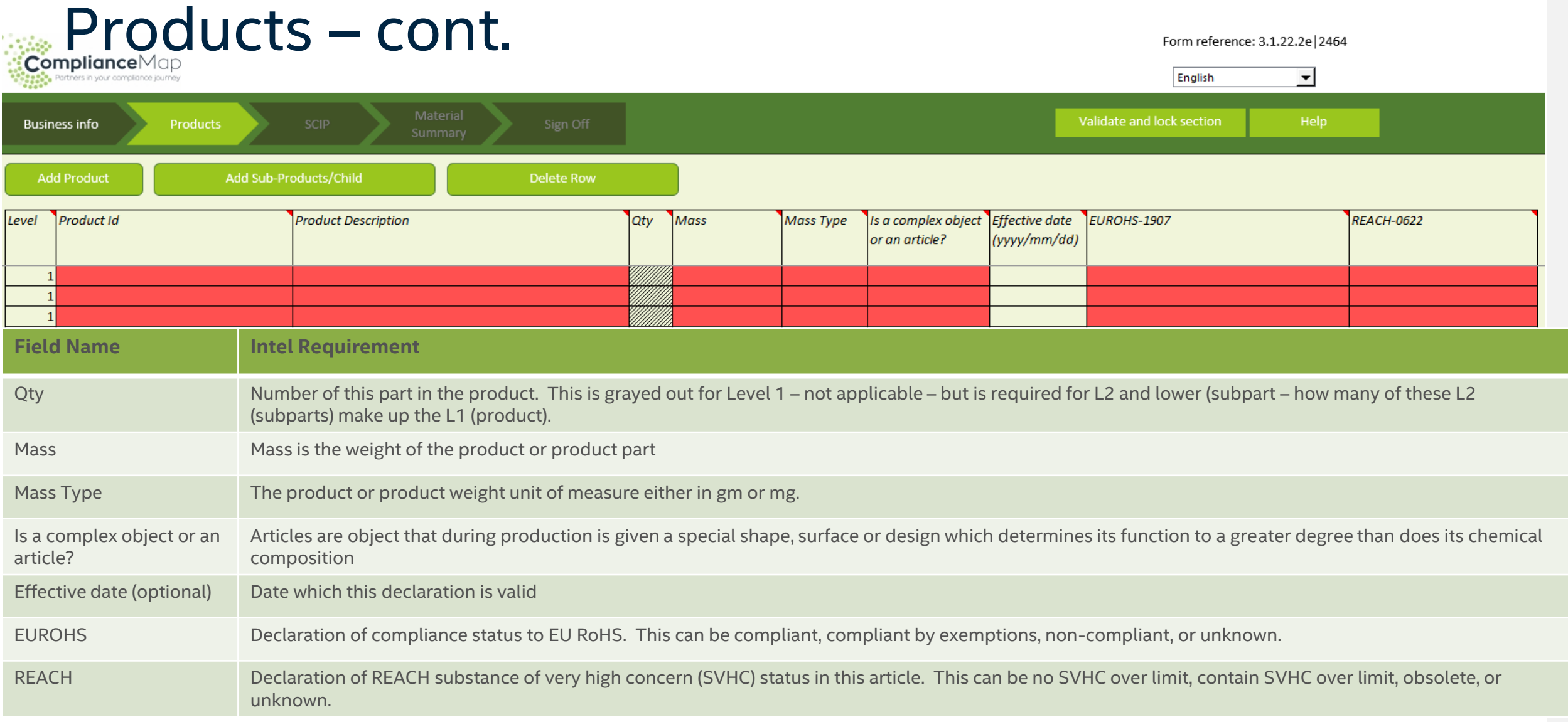

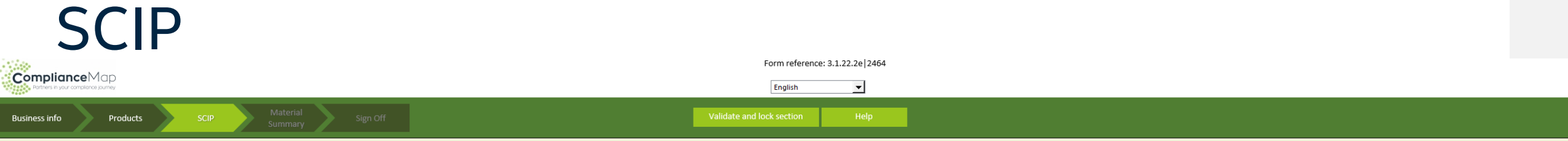

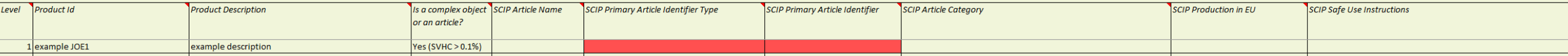

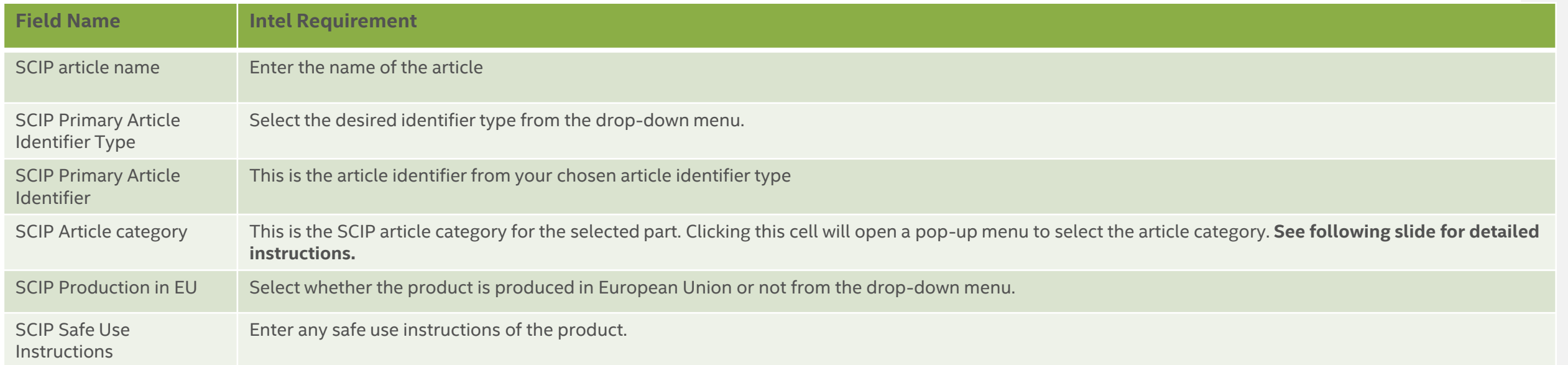

### SCIP Article Category

Diesce select an article category

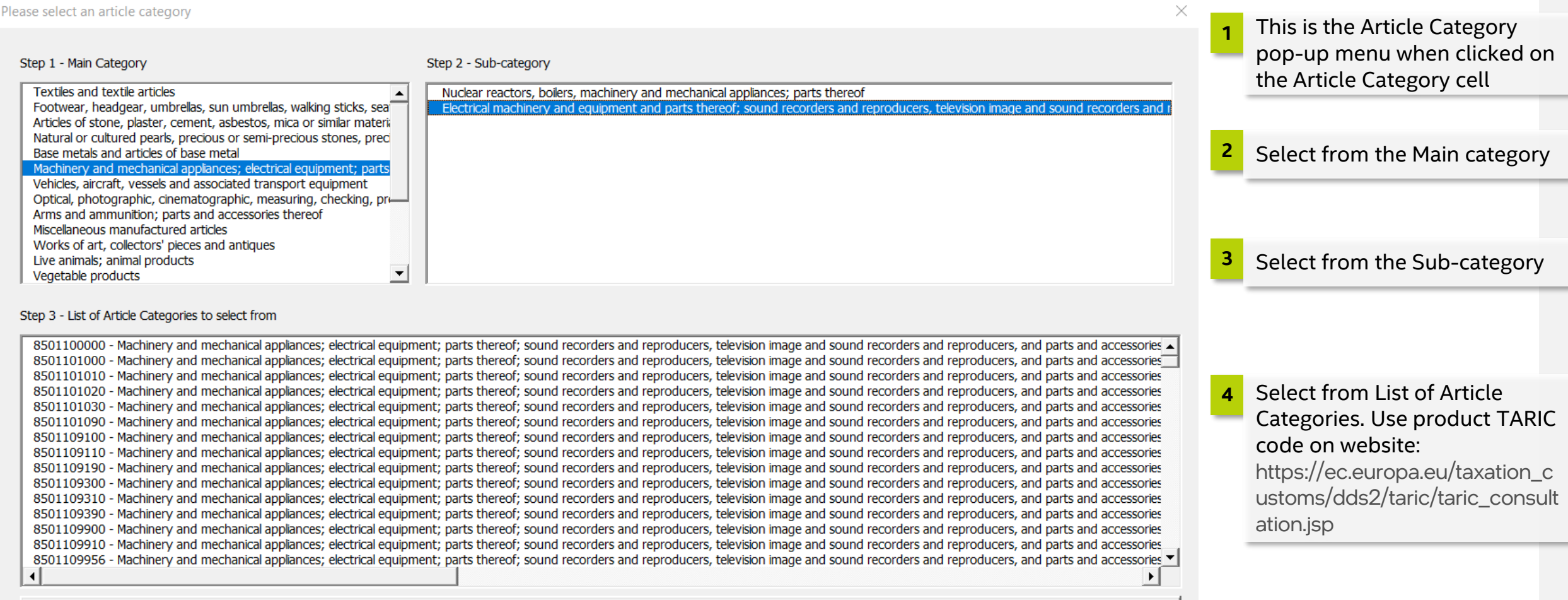

Select this Article Category

## Full Material Disclosure (FMD)

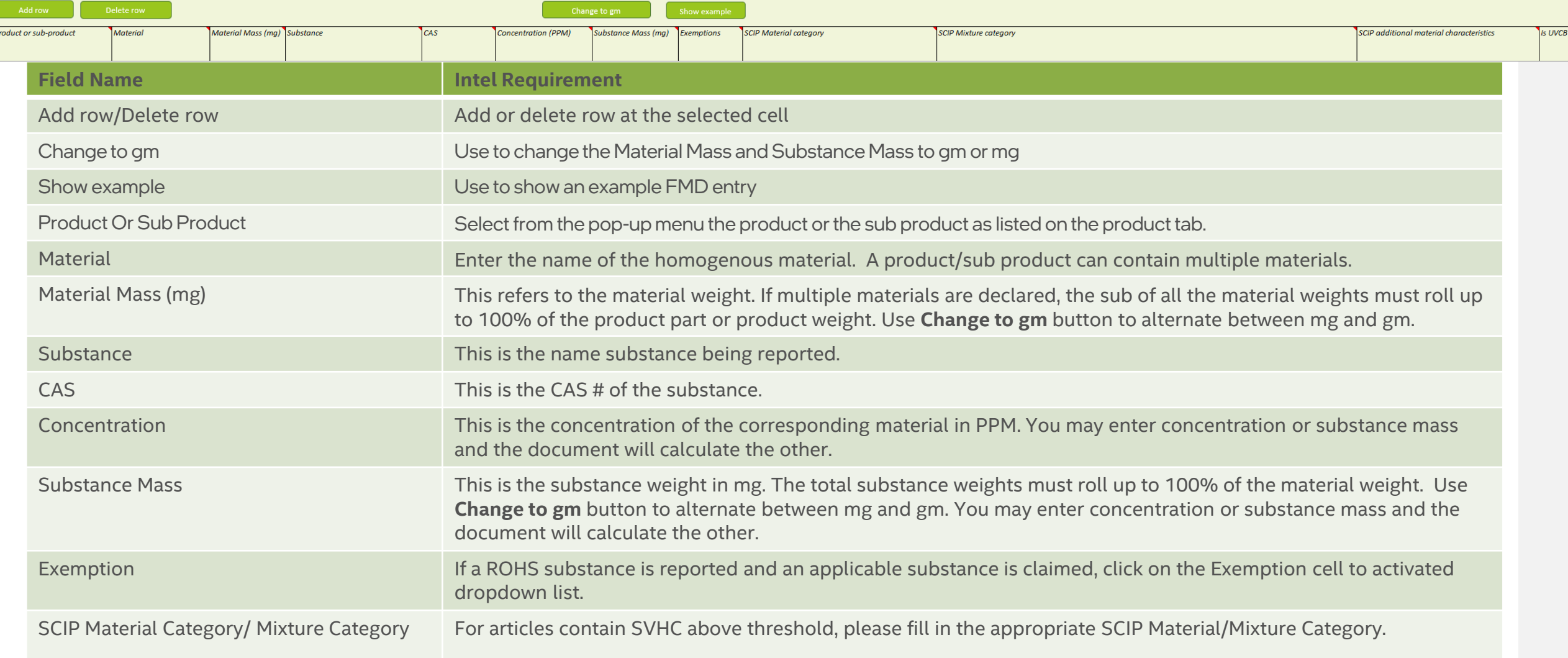

### Full Material Disclosure (FMD)

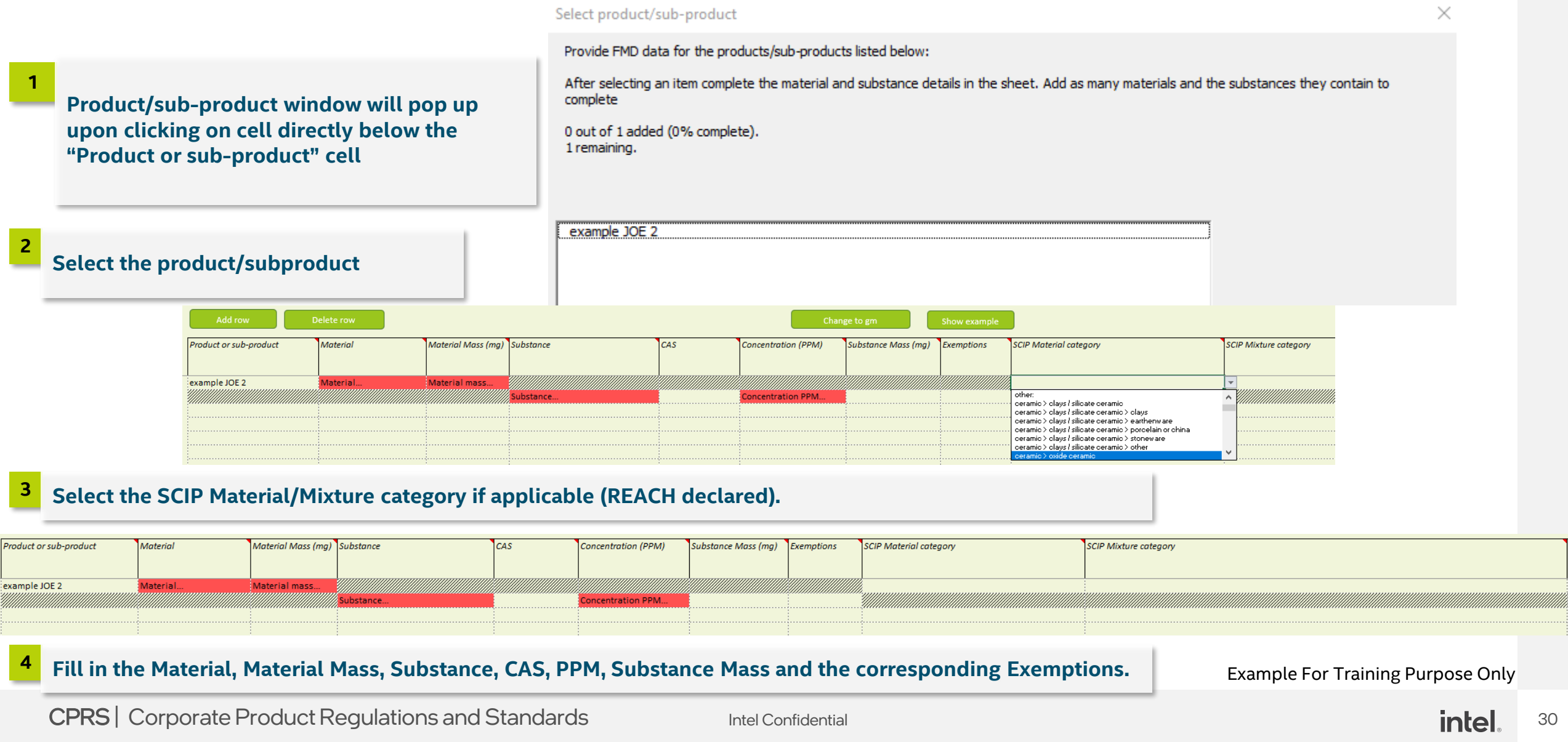

### Full Material Disclosure (FMD) – RoHS exemption

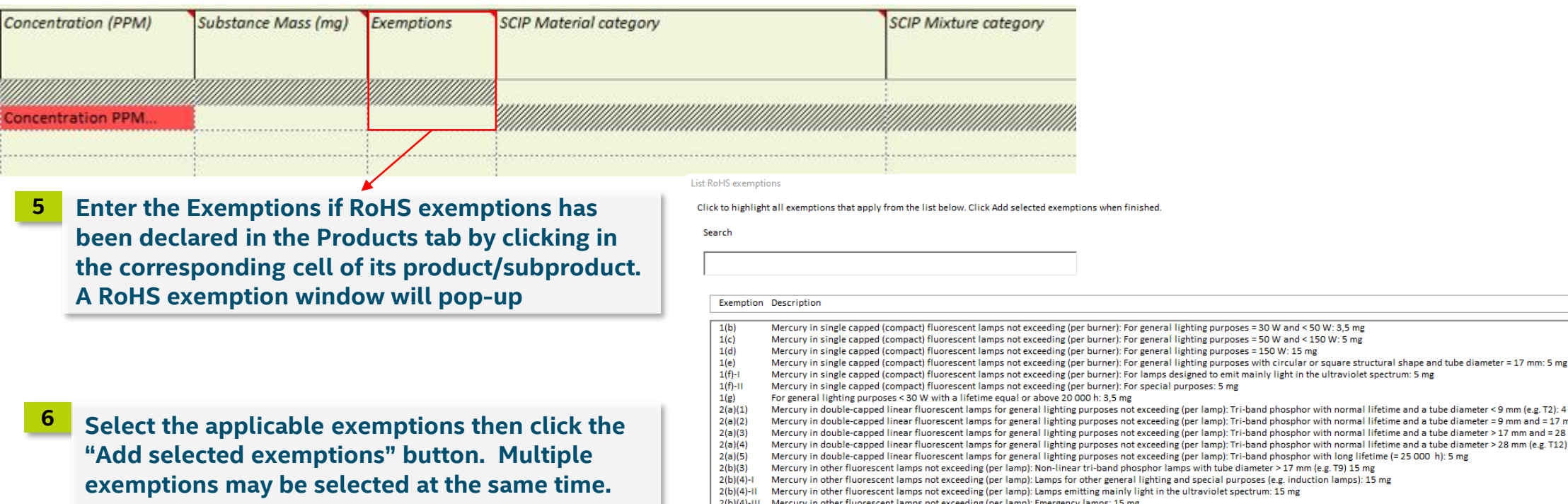

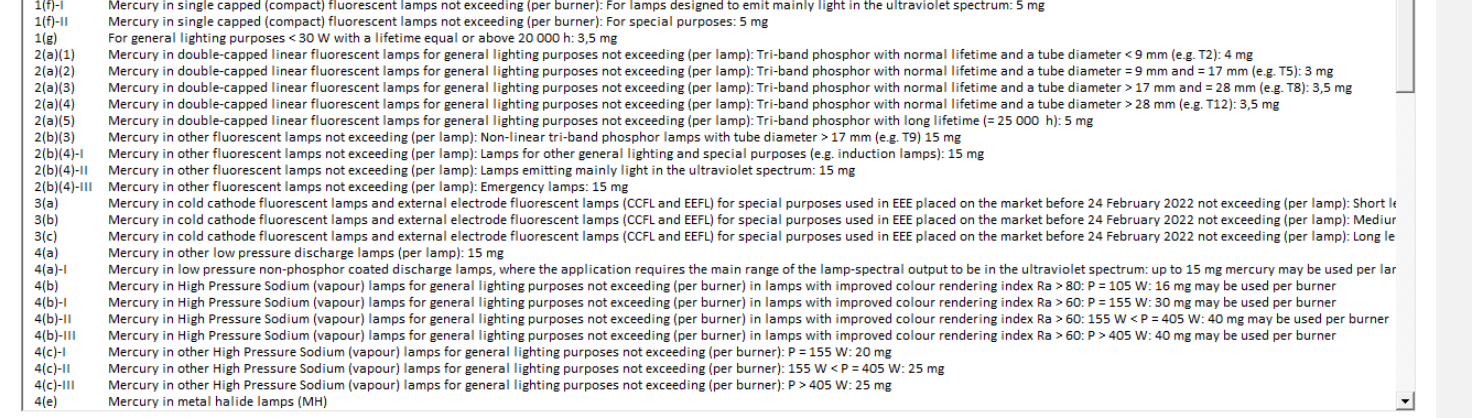

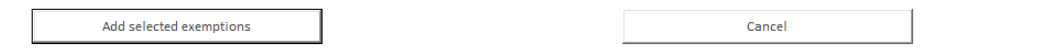

Example For Training Purpose Only

 $\blacktriangle$ 

### Full Material Disclosure (FMD) - Example

**Example on how to structure part/component in FMD Tab:**

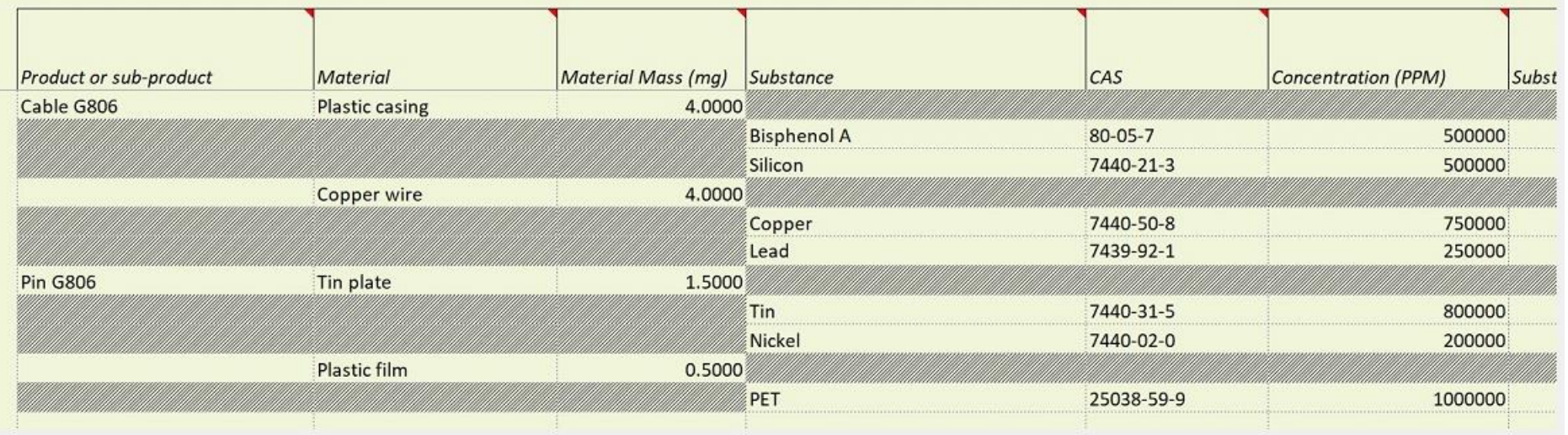

- This table is showing FMD for Cable G806 and Pin G806
- 2 materials in Cable G806: Plastic casing and Copper wire
- Substance Mass under each material adds up to their respective Material Mass or concentration adds up to 100%

Example For Training Purpose Only

• Sign Off tab is used as final check and sign-off and lock of this document. **File cannot be edited once** 

**signed and locked. It is recommended to save a copy BEFORE signing off.**

Sign Off

#### • Click Sign Off to sign off this document and lock Example For Training Purpose Only

33

#### independently verified information provided by others, Supplier represents and warrants that, at a minimum, it's suppliers have provided certifications regarding their contributions to the part(s), and those certifications are at least as comprehensive as the certification in this

paragraph. Supplier also represents and warrants that it is not aware of any facts or information that would contradict or undermine the information in this certification. If Customer and the Supplier enter into a written agreement with respect to the identified part(s), the terms and conditions of that agreement, including any warranty rights and/or remedies provided as part of that agreement, will be the sole and exclusive source of the Supplier's liability and Customer's remedies for issues that arise regarding information the Supplier provides in this form. In the absence of such written agreement, the warranty rights and/or remedies of Supplier's Standard Terms and Conditions of Sale applicable to such part will apply.

Supplier certifies that it gathered the provided information and such information is true and correct to the best of its knowledge and belief, as of the date that Supplier completes this form. Supplier acknowledges that Customer will rely on this certification in determining the compliance of its products with local, national, and international laws. Customer acknowledges that Supplier may have relied on information provided by others in completing this form, and that Supplier may not have independently verified such information. However, in situations where Supplier has not

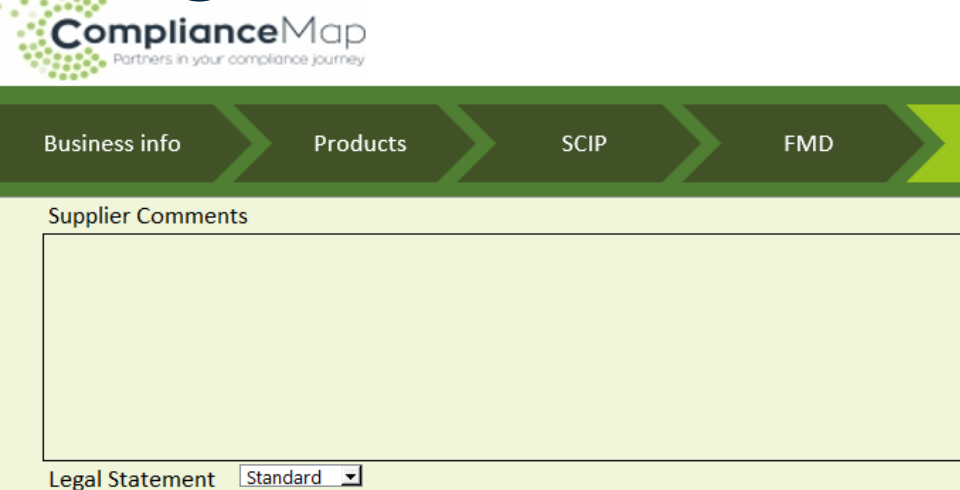

Sign Off

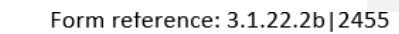

 $\mathbf{r}$ 

Help

English

Sign off

# Additional Notes

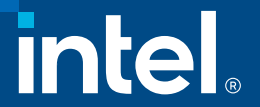

#### Additional Notes

• Enabling Macros

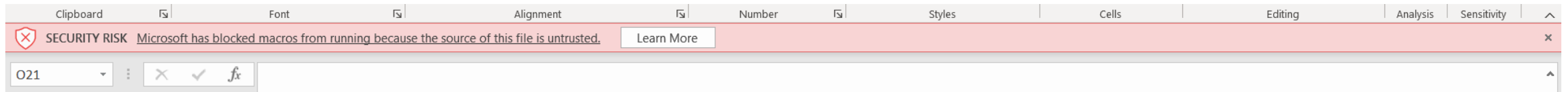

• Follow the instructions provided by Microsoft to enable Macros in the MDF form

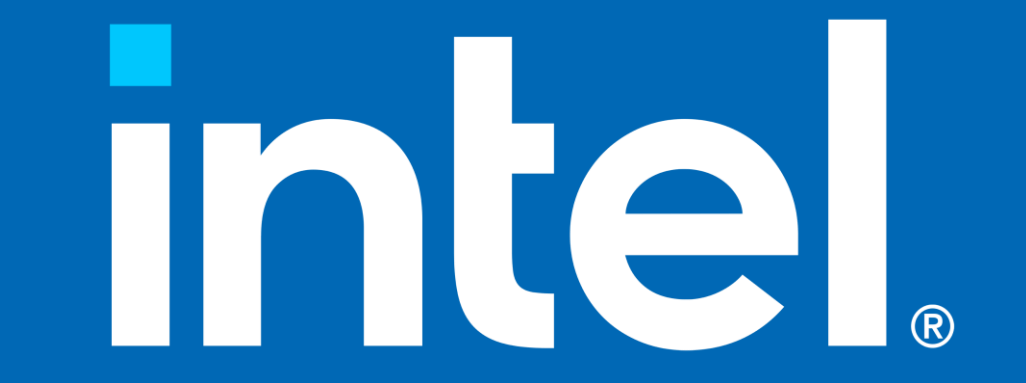